### 電子入札における特定建設工事共同企業体での

### 入札手続きに関する注意点について

電子入札における特定建設工事共同企業体(以下、「JV」という。)での入札参加に当 たっては、次の事項にご注意ください。

### 1 ICカード

JVでの入札手続きを行う際は、JVの代表者の「代表者又は受任者」のICカード を使用してください。JVの代表者以外の構成員のICカードを使用した入札は無効と なる場合があります。

## 2 システム操作

【競争参加資格確認申請書提出画面】

競争参加資格確認申請書を提出するために、必要な情報を入力する画面です。

- ① 「JV参加」のチェックボックスを必ず☑としてください。
- ② 「企業体名称」欄は、正確に入力してください。相違があった入札は無効となる場 合があります。
	- 例) 〇〇·口口特定建設工事共同企業体
- ③ 「参照ボタン」をクリックし、添付資料を選択してください。 ※添付資料は、足利市ホームページ - 事後審査型条件付き一般競争入札(総合評 価落札方式)の公告のページから「事後審査型条件付き一般競争入札(総合評価 落札方式)参加申請書(電子入札用)-JV用」をダウンロードし、必要事項を 入力(押印不要)してください。
- ④ 「添付資料追加ボタン」をクリックし、添付資料(添付ファイル)を追加してくだ さい。
- ⑤ 「提出内容確認ボタン」をクリックしてください。

# 3 その他

ご不明な点がありましたら、下記担当までお問い合わせください。

足利市役所 行政経営部 契約管財課 契約・検査担当 TEL:0284-20-2119

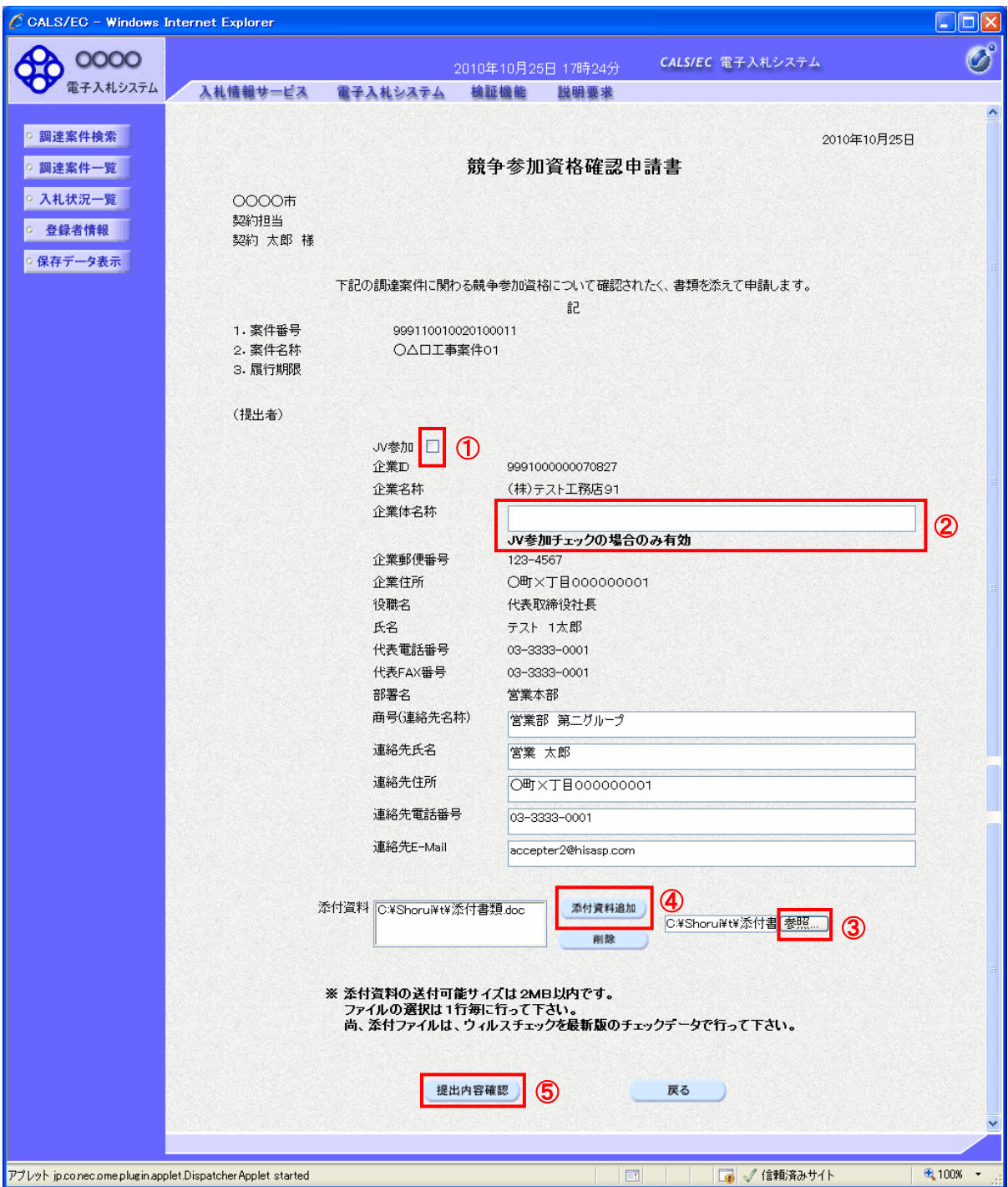